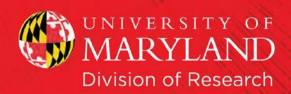

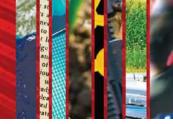

### SPIN Funding Database Instruction Book

#### **Contents**

| Useful Links & Contacts                     | I  |
|---------------------------------------------|----|
| How to Create an Account                    | 2  |
| Training Videos for SPIN                    | 4  |
| Setting Up Standard Filters                 | 5  |
| Search Tips and Boolean Operators           | 8  |
| Basic Searches                              | 9  |
| Saved Searches and Automatic Funding Alerts | 16 |
| Advanced Searches                           | 19 |
| Pre-loaded Search Options                   | 23 |
| Guides for Funding                          | 24 |

### InfoEd SPIN Funding Database

#### **Useful Links & Contacts**

To Create an Account - <a href="https://spin.infoedglobal.com/Authorize/Login">https://spin.infoedglobal.com/Home/GridResults</a>
SPIN Training Videos - <a href="https://spin.infoedglobal.com/Home/TrainingVideos">https://spin.infoedglobal.com/Home/TrainingVideos</a>
Technical Questions? Lost Your Password? - Division of Research email, <a href="https://spin.infoedglobal.com/Home/TrainingVideos">VPR@umd.edu</a>

#### **UMD SPIN ADMINISTRATOR**

Tara Burke
Director, Research Development
tburke13@umd.edu
(301) 405-4178

Last update: 9/29/2015

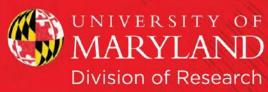

### How to Create an Account

- I) Go to: <a href="https://spin.infoedglobal.com/Authorize/Login">https://spin.infoedglobal.com/Authorize/Login</a>
- 2) Click on "Need to create a new profile?" (see the smiley face red arrow below).

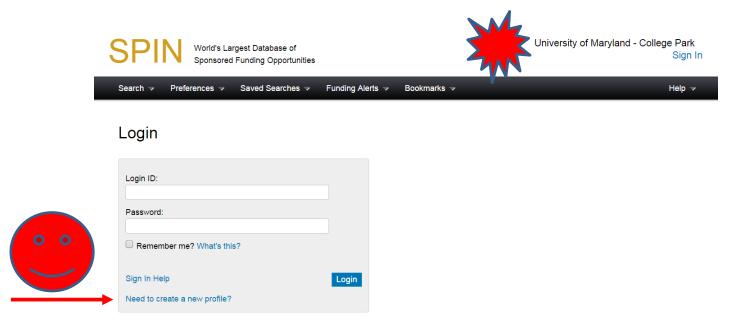

- 3) **NOTE** If you do not see, "University of Maryland College Park" in the upper right hand corner of the screen (per the screen shot above), this indicates that InfoEd is not able to verify that your IP address is under the UMD umbrella. Therefore, you will not receive "automated" permissions to create a new profile.
  - a. Instead, your screen should look like this, with directions to "Contact Infoed Global". Please don't do this. Go to step b.

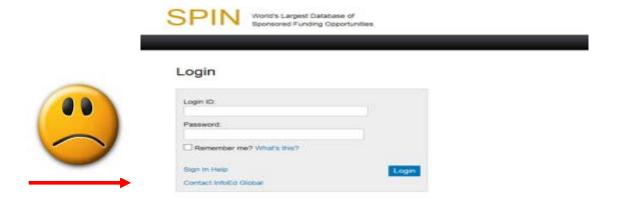

Last update: 9/29/2015 2 of 25

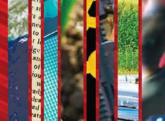

b. Please email the Spin Administrator (see front page) with the following information:

SPIN – not recognizing UMD IP address – please create a user profile on the back-end for JANE SMITH, <a href="mailto:xxxxx@umd.edu">xxxxx@umd.edu</a> email address.

A profile can be created for you as long as your name and umd.edu address can be verified on the UMD Faculty/Staff Directory Search page: <a href="http://directory.umd.edu/search">http://directory.umd.edu/search</a>

4) If you do see the "new profile?" option (see step 2 above), fill in the second screen. Please note that your username can be anything you choose (and will remember). The email address MUST be a umd.edu email address.

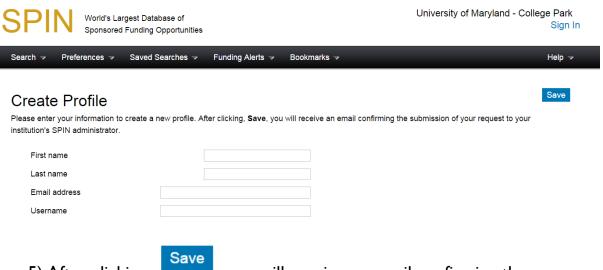

- 5) After clicking you will receive an email confirming the subscription of your request to the UMD SPIN Administrator.
- 6) Your profile will be validated ASAP hopefully within 48 hours.

Last update: 9/29/2015 3 of 25

#### **Training Videos for SPIN**

SPIN offers a series of Training Videos to help explain all facets of the SPIN Database.

I) Start at the homepage for SPIN and login. Once logged in, hover over the "Help" section of the topics bar.

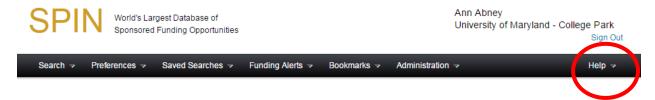

2) Click on "Training Videos" and you should get a screen like this:

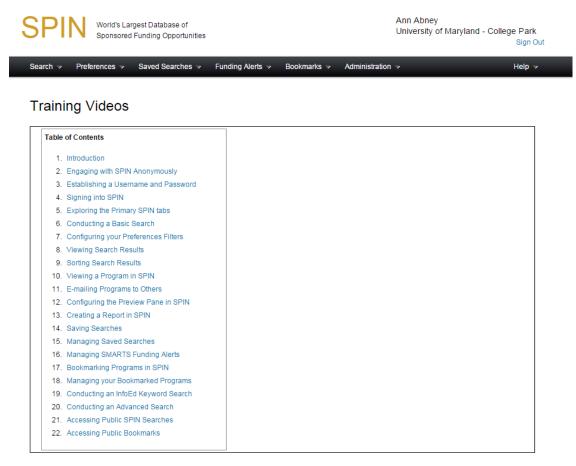

3) From here you can view any of the training videos that you wish.

Last update: 9/29/2015 4 of 25

#### **Setting Up Standard Filters**

\*Note – These are the filters that will be applied to every search you do unless you change them each time.

I) Start on the SPIN homepage, logged in. Hover your house over "Preferences" and click any of the first 6 categories. (In this case I did Applicant Location)

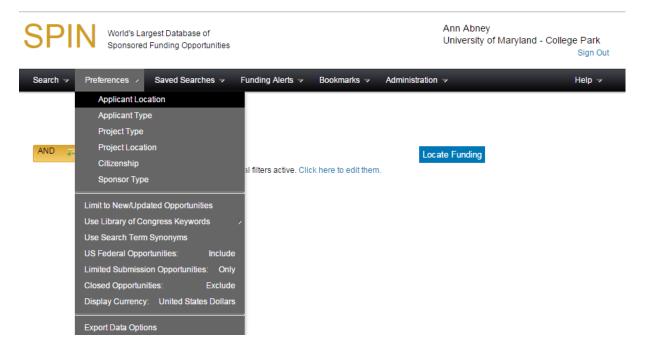

2) When you've clicked on one of these options, the following screen appears:

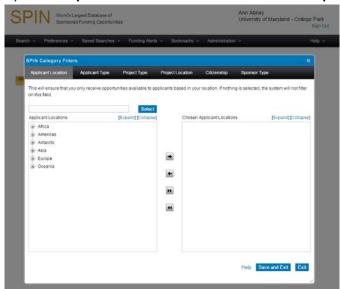

Last update: 9/29/2015 5 of 25

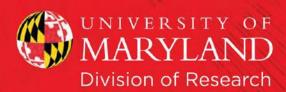

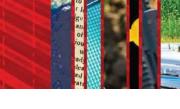

3) Go through each option and select your filters. You can move options to restrictions, or vice-versa as much as you want. Here's an example – under the Applicant Type, I selected Individual Applicant, Academia, and clicked the right arrow to move it to my list of restrictions.

4) Make sure you hit "Save and Exit" before you leave the page to save your

choices.

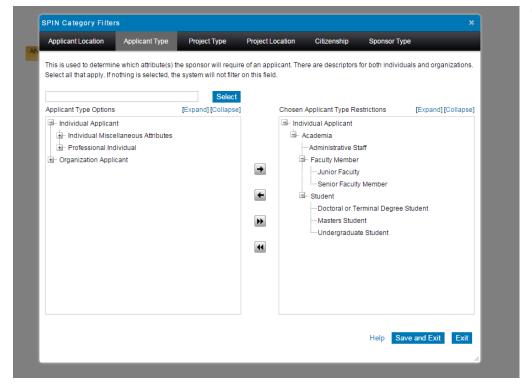

5) Once you've filled out the Category Filters hover over preferences and click one from the second set of options. For this example, I selected "Limit to New/Updated Opportunities."

Last update: 9/29/2015 6 of 25

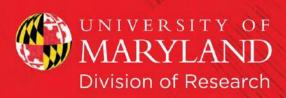

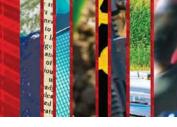

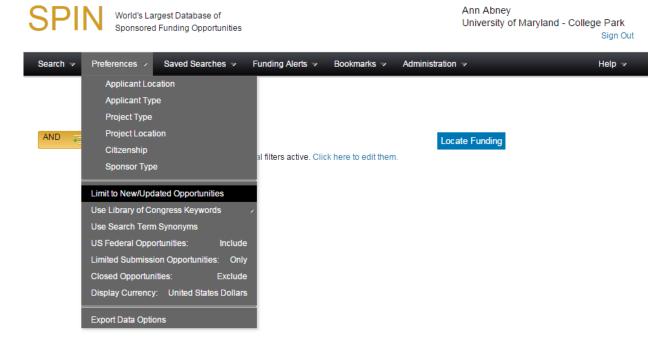

6) Select the SPIN Search options that you want, then click "Save and Exit." In this example, I included US Federal Opportunities, included Limited Submission Opportunities, and excluded opportunities that may no longer be available.

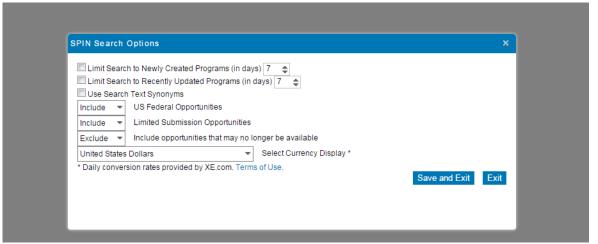

7) You are now ready to begin your searching.

Last update: 9/29/2015 7 of 25

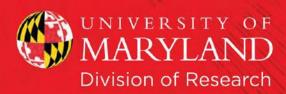

# to les to les to

#### **Search Tips and Boolean Operators**

I) Standard search parameters apply. These can be found in the Help Menu under "Basic Search Help"

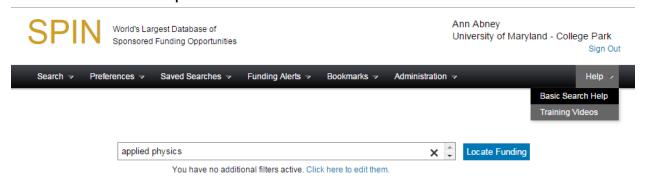

- 2) Clicking on this reveals the options for search terms such as Boolean operators.
- 3) Here are the options available:

| Example Input                         | Description                                                                                                    |  |  |
|---------------------------------------|----------------------------------------------------------------------------------------------------|--|--|
| Scientific research                   | Searches for records containing 'scientific' and 'research' or their inflectional forms                                                            |  |  |
| Scientific OR research                | Searches for records containing 'scientific' or 'research' or their inflectional forms                                                             |  |  |
| "Scientific research"                 | Wrapping terms in double quotes searches for records containing the phrase 'scientific research'                                                   |  |  |
| Scientific -research                  | Inserting a minus symbol before a term searches for records containing 'scientific' and not 'research'                                             |  |  |
| +scientific                           | Inserting a plus symbol before a term performs search after disabling expansion for inflectional forms                                             |  |  |
| Scient*                               | Appending an asterisk to a term invokes a wildcard search: searches for records containing 'scient' and any suffix                                 |  |  |
| <scientific research=""></scientific> | Wrapping terms in angled brackets searches for records containing 'scientific' and 'research' and ranks results by the proximity of the two.       |  |  |
| ~Scientific research                  | Inserting a tilde searches for records containing 'scientific' or its related terms in the thesaurus, and 'research'                               |  |  |
| ~"Scientific research"                | Inserting a tilde before a quoted phrase searches for records containing the phrase<br>'scientific research' or its related terms in the thesaurus |  |  |

Last update: 9/29/2015 8 of 25

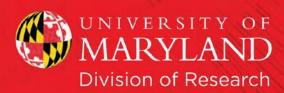

# Te a new for the first section of the first section of the first section

#### **Basic Searches**

I) From the homepage, hover your mouse over the Search menu, and select "Basic Search."

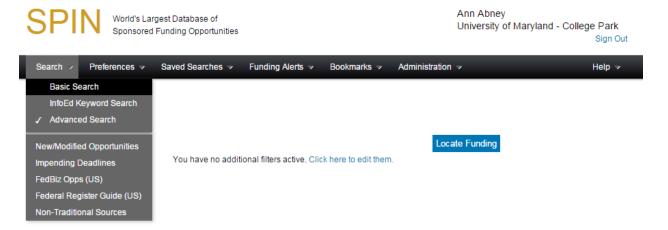

2) You should receive a page like this, where you can type in your search terms. In this case I typed in applied physics and then clicked "Locate Funding."

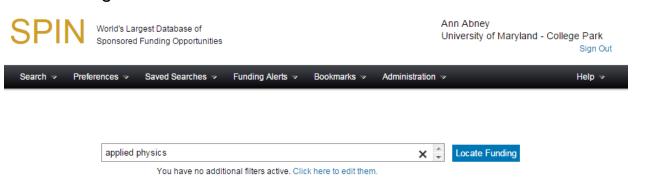

Last update: 9/29/2015 9 of 25

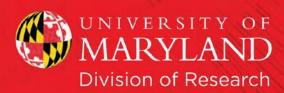

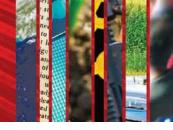

#### 3) Your screen should look something like this:

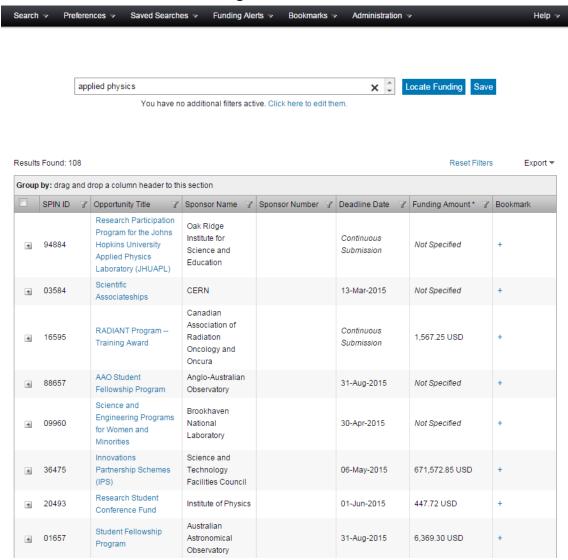

Last update: 9/29/2015 10 of 25

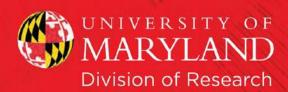

4) All the column headers can be sorted and filtered. I selected the funnel for "Funding Amount" and said "Is greater than" \$100,000 before selecting "Filter." Now it will only return results that are greater than \$100,000.

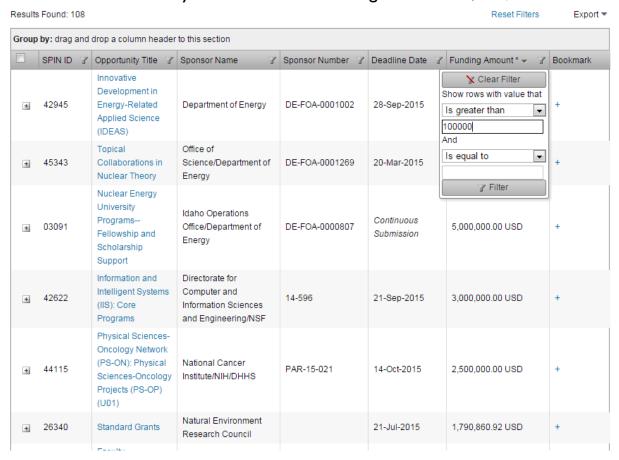

5) Any of the results can be expanded by clicking the plus sign in the far

Last update: 9/29/2015

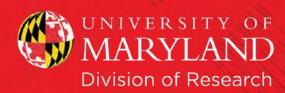

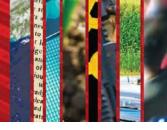

#### left-hand column.

Results Found: 108 Reset Filters Export ▼

| Group by: drag and drop a column header to this section                                                                                                    |           |                                                                  |                                                                                                    |                  |                 |                    |          |
|----------------------------------------------------------------------------------------------------|-----------|------------------------------------------------------------------|----------------------------------------------------------------------------------------------------|------------------|-----------------|--------------------|----------|
|                                                                                                    | SPIN ID 7 | Opportunity Title                                                | Sponsor Name                                                                                                    | Sponsor Number 🍸 | Deadline Date 🍸 | Funding Amount * → | Bookmark |
| -                                                                                                    | 42945     | Innovative Development in Energy-Related Applied Science (IDEAS) | Department of Energy                                                                                                    | DE-FOA-0001002   | 28-Sep-2015     | 10,000,000.00 USD  | +        |
| Detail Field Name<br>Contact Name                                                                                                    |           | Detail Field Data                                                |                                                                                                    |                  |                 |                    |          |
|                                                                                                    |           | Mary A. Barnes                                                   |                                                                                                    |                  |                 |                    |          |
| Program URL  Deadline Dates (ALL)  28-Sep-2015  SYNOPSIS:  This Funding Opportunity Annote early-stage applied research to disruptive changes in energy te of analyses or exploratory research development of focused technotof-concept projects for a unique or as a potential enhancement to |           |                                                                  | 202-287-1057                                                                                                    |                  |                 |                    |          |
|                                                                                                    |           |                                                                  | VC                                                                                                    |                  |                 |                    |          |
|                                                                                                    |           |                                                                  | http://www.grants.gov/web/grants/view-opportunity.html?oppId=263428                                                                                                    |                  |                 |                    |          |
|                                                                                                    |           |                                                                  | https://arpa-e-foa.energy.gov/#Foalda8bdd9ec-2cb7-4349-8184-4dde00c77663                                                                                                    |                  |                 |                    |          |
|                                                                                                    |           |                                                                  | 28-Sep-2015                                                                                                    |                  |                 |                    |          |
|                                                                                                    |           |                                                                  | This Funding Opportunity Announcement (FOA) provides a continuing opportunity for the rapid support of                                                                                                    |                  |                 |                    |          |
|                                                                                                    |           |                                                                  | early-stage applied research to explore innovative new concepts with the potential for transformational and disruptive changes in energy technology. IDEAS awards are intended to be flexible and may take the form of analyses or exploratory research that provides the agency with information useful for the subsequent development of focused technology programs. IDEAS awards may also support research to support proof-of-concept projects for a unique technology concept, either in an area not currently supported by the agency or as a potential enhancement to an ongoing focused technology program. This announcement is purposely broad in scope to encourage the submission of the most innovative, out-of-the-box ideas in energy technology. |                  |                 |                    |          |

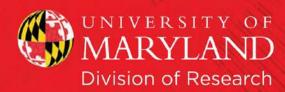

6) These results can be exported to Microsoft Word or Excel. The default is to only export the first page of results. To include all results, click the check box on the column header on the far left.

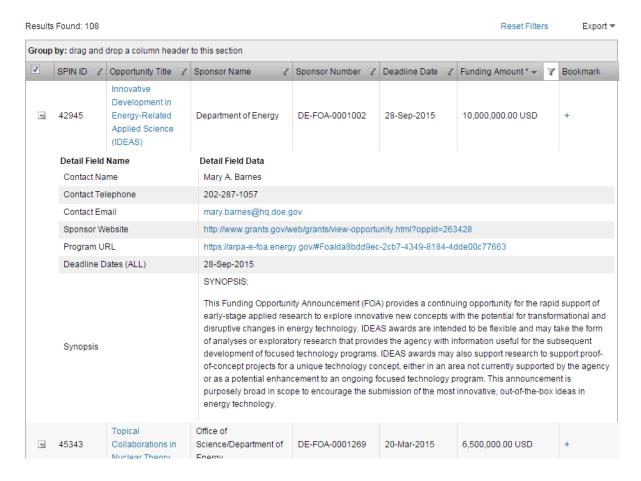

Last update: 9/29/2015

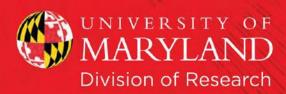

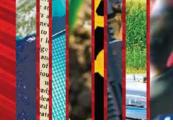

7) To export, click on "Export" above the table, selecting either Word or Excel.

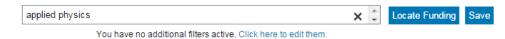

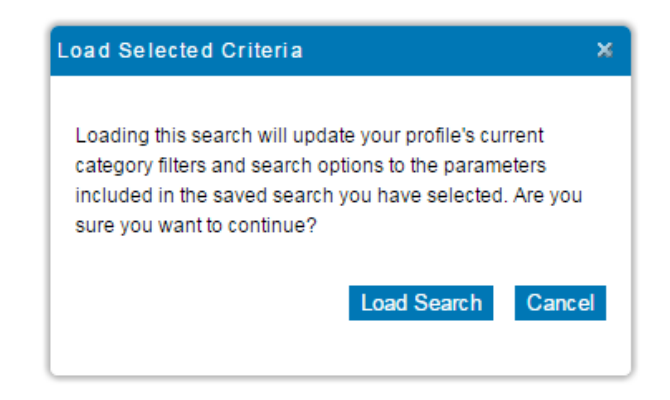

Last update: 9/29/2015 14 of 25

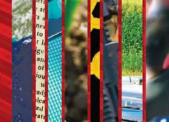

8) If the results are unexpanded, the export will not include the expanded information. The hyperlink on the Opportunity Title leads you to SPIN's announcement – not the agency's page. Here I clicked on the first result (IDEAS) and got this announcement in a pop-up webpage.

Innovative Development in Energy-Related Applied Science (IDEAS)

Sponsor Name: Department of Energy

#### + Bookmark Program

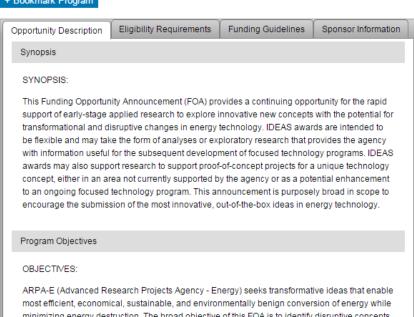

Funding Opportunity Number: DE-FOA-

Deadline Date: 28-Sep-2015
All Deadline Dates: 28-Sep-2015
The deadline to submit concept papers is
September 28, 2015. The deadline for fullapplications is TBD.

CFDA Number: 81.135

Deadline Type: Receipt Established Date: 29-Aug-2014 Last Revised Date: 29-Aug-2014 Next Followup Date: 01-Aug-2016

ARPA-E (Advanced Research Projects Agency - Energy) seeks transformative ideas that enable most efficient, economical, sustainable, and environmentally benign conversion of energy while minimizing energy destruction. The broad objective of this FOA is to identify disruptive concepts in energy-related technologies that challenge the status quo and represent a leap beyond today's technology. An innovative concept alone is not enough; the idea must also have the potential to be impactful—meaning that, if successful, it represents a fundamentally new paradigm in energy technology with the potential to make a significant impact on ARPA-E's Mission Areas. Concepts of particular interest have the potential to achieve percentage-level reductions in U.S. energy consumption, energy-related imports, or greenhouse gas emissions.

Applicants may propose any idea that addresses an ARPA-E Mission Area and falls within one or more Areas of Interest selected from the six forms of energy involved in the conversion or interaction of energy. The six forms of energy are Mechanical, Thermal, Chemical, Electrical, Radiant, and Nuclear energy.

Last update: 9/29/2015 15 of 25

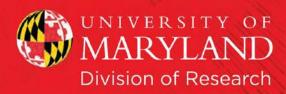

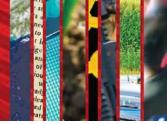

#### **Saved Searches and Automatic Funding Alerts**

1) Run your search. And then click on "Save" next to the search box.

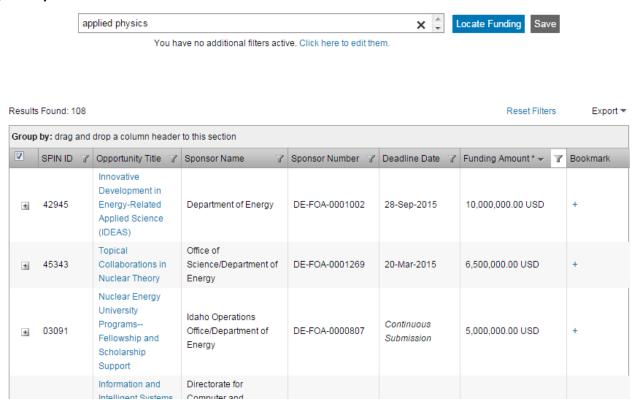

2) You can name the search, as I have done. If you want to receive automatic funding alerts for this search, choose the format of your email updates, and the frequency, before clicking "Save Changes." I chose HTML and Weekly.

**Note:** This means that I will receive any program that fulfill my search in an email once a week. These will only include the newly created or newly updated ones since I created the search.

Last update: 9/29/2015 16 of 25

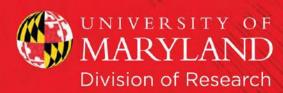

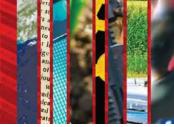

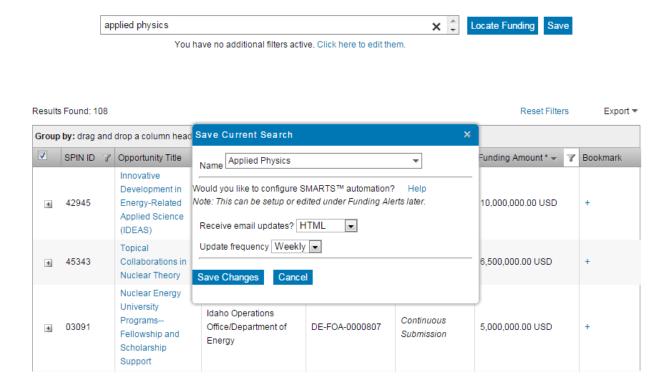

3) If at any point you wish to return to your saved searches, this is possible by hovering over the "Saved Searches" menu and clicking on the appropriate search. In this example, I will load the "Applied Physics" saved search.

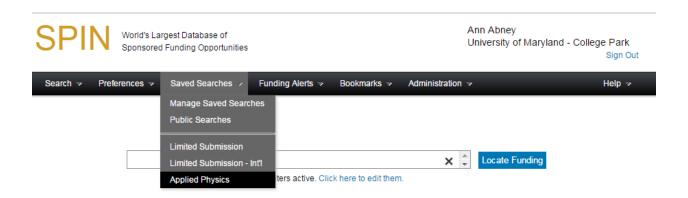

Last update: 9/29/2015 17 of 25

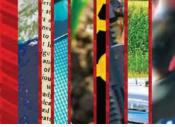

4) You will get this warning message, below. If you haven't saved a previous search, this action will override it. So be sure to save any potential searches before going to a saved one. Click "Load Search," and your search should load.

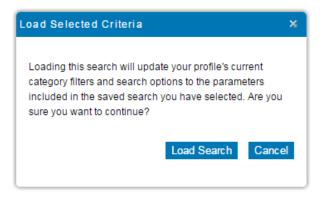

Last update: 9/29/2015 18 of 25

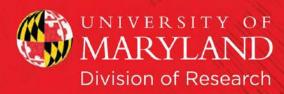

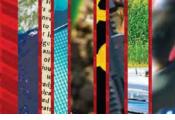

#### **Advanced Searches**

Note: Hitting Enter at any time during the search process will produce an error message. You must click the "Locate Funding" button.

I) On the menu, hover over the word "Search" and select "Advanced Search."

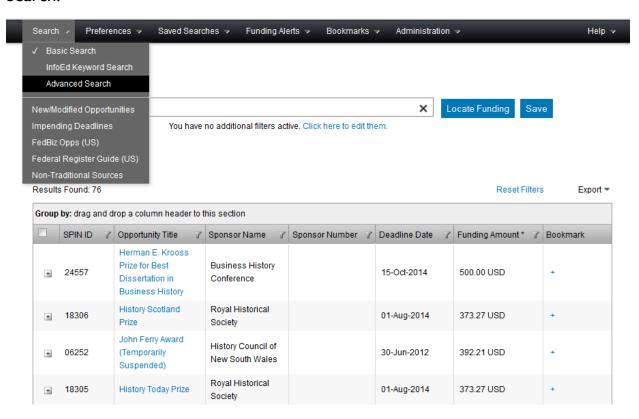

2) Click "Continue" on the prompt about removing current search parameters and results.

Last update: 9/29/2015

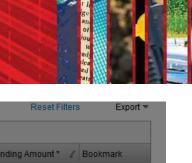

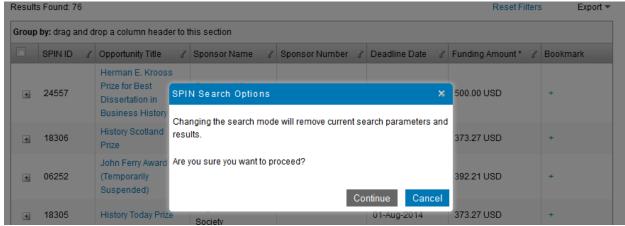

3) Now that you're at the Advanced Search page, click on the first button after the word "And," which will add a Search expression.

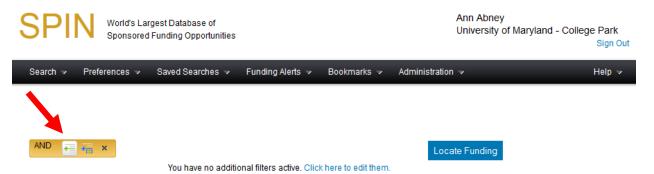

4) Select what bucket of information you're searching in. The default is "Full Program" which will search the entire announcement. But you can choose, for example, "Eligibility" and it will only search the sections marked "Eligibility." I have also added the search term, "Scotland."

Last update: 9/29/2015 20 of 25

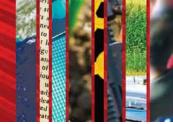

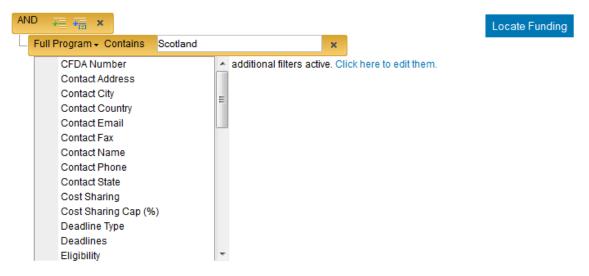

5) Click "Locate Funding" (the search will not work if you hit the Enter key).

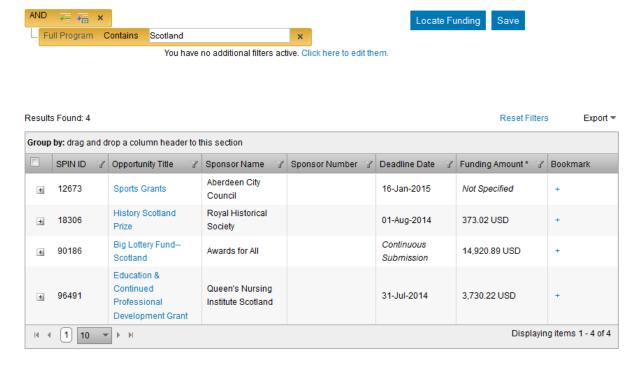

9) These results can be exported to Microsoft Word or Excel. The default is to only export the first page of results. To include all results, click the check box on the column header on the far left.

Last update: 9/29/2015 21 of 25

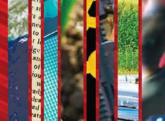

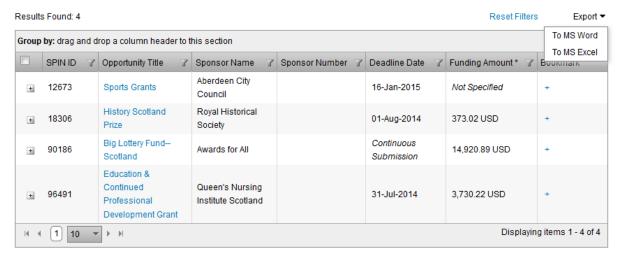

6) You can also save your results for a future search.

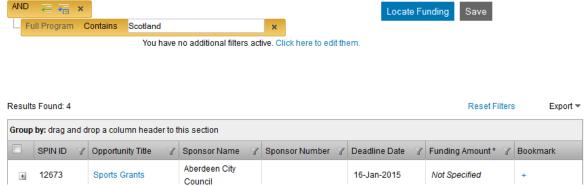

7) You can also click on the + by any of the programs to expand the selection. Or, to go to the announcement on SPIN's page, you can click the Opportunity Title.

Last update: 9/29/2015 22 of 25

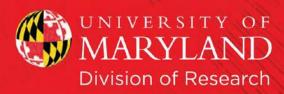

# To a new for the first section of the first section of the first section

#### **Pre-loaded Search Options**

SPIN provides 3 pre-loaded searches available at any time. These can be found on the "Search" dropdown menu.

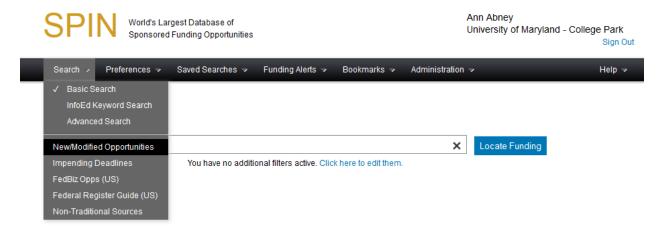

#### The searches are:

- New/Modified Opportunities Displays any new or modified program over the past 7 days
- Impending Deadlines Displays opportunities with deadlines in the next 6 weeks or those with open deadlines
- FedBiz Opps (US) Displays any opportunity that has a program link to a page on FedBiz Opps.

Last update: 9/29/2015 23 of 25

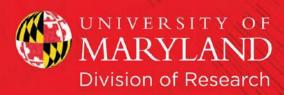

#### **Guides for Funding**

SPIN also provides two guides to funding: Federal Register Guide (US) and Non-traditional Sources. These can be found under the "Search" dropdown menu.

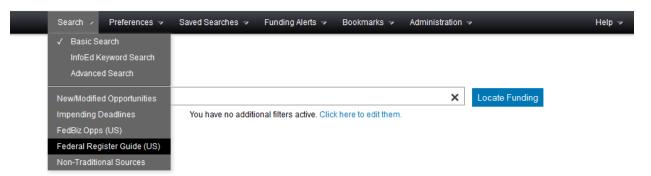

• The Federal Register Guide (US) page is a guide to information posted in the U.S. Federal Register. This can include information about updated calls for proposals or new announcements.

#### US Federal Register Guide

This guide contains a summary of opportunities and valuable information posted in the United States Federal Register over the past four weeks

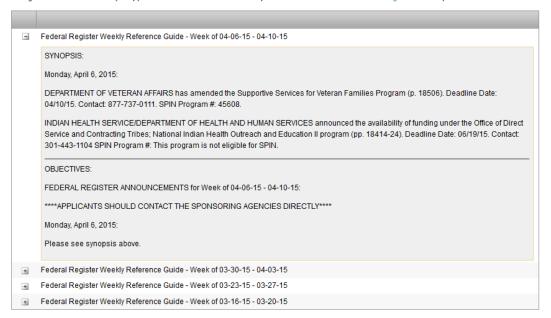

• Non-Traditional Sources is a list of organizations that offer crowdfunding opportunities or challenge prizes.

Last update: 9/29/2015 24 of 25

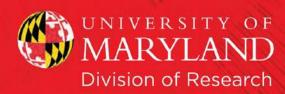

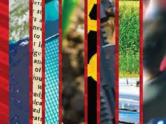

#### Non-Traditional Sources

While crowdfunding of research is a growing trend, there are some considerations one should take into account first, as explained in this article from the Chronicle of Higher Education. Crowdfunding sites appear and disappear on an ongoing basis. Please feel free to let us know of other sites you think should be included or broken links at spinsupport@infoedglobal.com. Good luck funding your research projects!

| Organization             | Туре                             |
|--------------------------|----------------------------------|
| Arizona State University | Crowd Funding - University Site  |
| Cornell University       | Crowd Funding - University Site  |
| Georgia Tech Starter     | Crowd Funding - University Site  |
| Idea connection          | Industry Technology Scouting     |
| Indiegogo                | Crowd Funding - General Projects |
| Experiment               | Crowd Funding - Science Projects |
| PETRIDISH                | Crowd Funding - Science Projects |
| RocketHub                | Crowd Funding - General Projects |
| SciFund Challenge        | Crowd Funding - Science Projects |
| University of Virginia   | Crowd Funding - University Site  |
| Challenge.gov (US)       | Challenge Prizes                 |
| InnoCentive.com          | Challenge Prizes                 |
| Benefunder               | Crowd Funding - Science Projects |
| Superior Ideas           | Crowd Funding - Science Projects |
| <b>%</b>                 |                                  |

These links and this information is provided as a helpful resource for researchers. InfoEd Global does not investigate these organizations and groups and makes no claims as to their business practices nor their appropriateness for your endeavor. Please investigate each entity carefully before proceeding to work with them.

Last update: 9/29/2015 25 of 25